# Accessing Patient Records

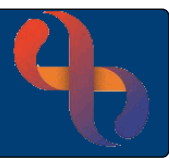

## **Contents**

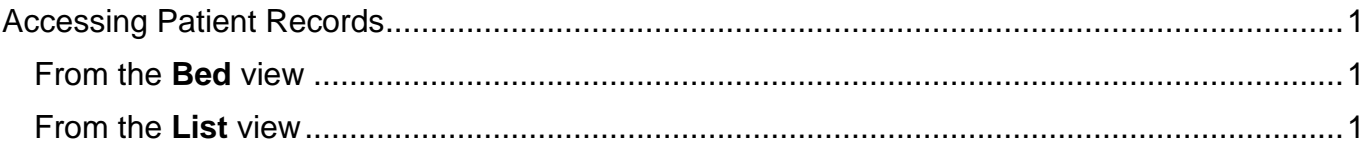

### <span id="page-0-0"></span>**Accessing Patient Records**

Patient records can be accessed from the Bed View and from List View

#### <span id="page-0-1"></span>From the **Bed** view

- Click on the **Bed**
- Slide across the **Patient's name**
- Select **Case Record** from the list

The **Clinical Portal – Client's View** screen will display

#### <span id="page-0-2"></span>From the **List** view

lest Care

• Click on the **Patient's name** link

The **Clinical Portal – Client's View** screen will display

At the top of the screen is a grey **banner bar** which displays the Patient's name, date of birth, age and NHS number on the left and the Alerts icon  $\triangle$  (no alerts recorded)  $\triangle$  (alerts recorded) and Allergies icon  $\overline{A}$  (default unknown allergies)  $\overline{A}$  (no allergies)  $\overline{A}$  (allergies recorded) on the right

Below the banner bar the screen is split into 3 sections, on the **left** are **Indicators** and **Demographics** and on the **right** is **Navigation**

**Indicators** displays icons to indicate Allergies, Alerts and Conditions

**Demographics** displays demographic information and links to view or record information

**Navigation** display folders which contain links to parts of the patient's record